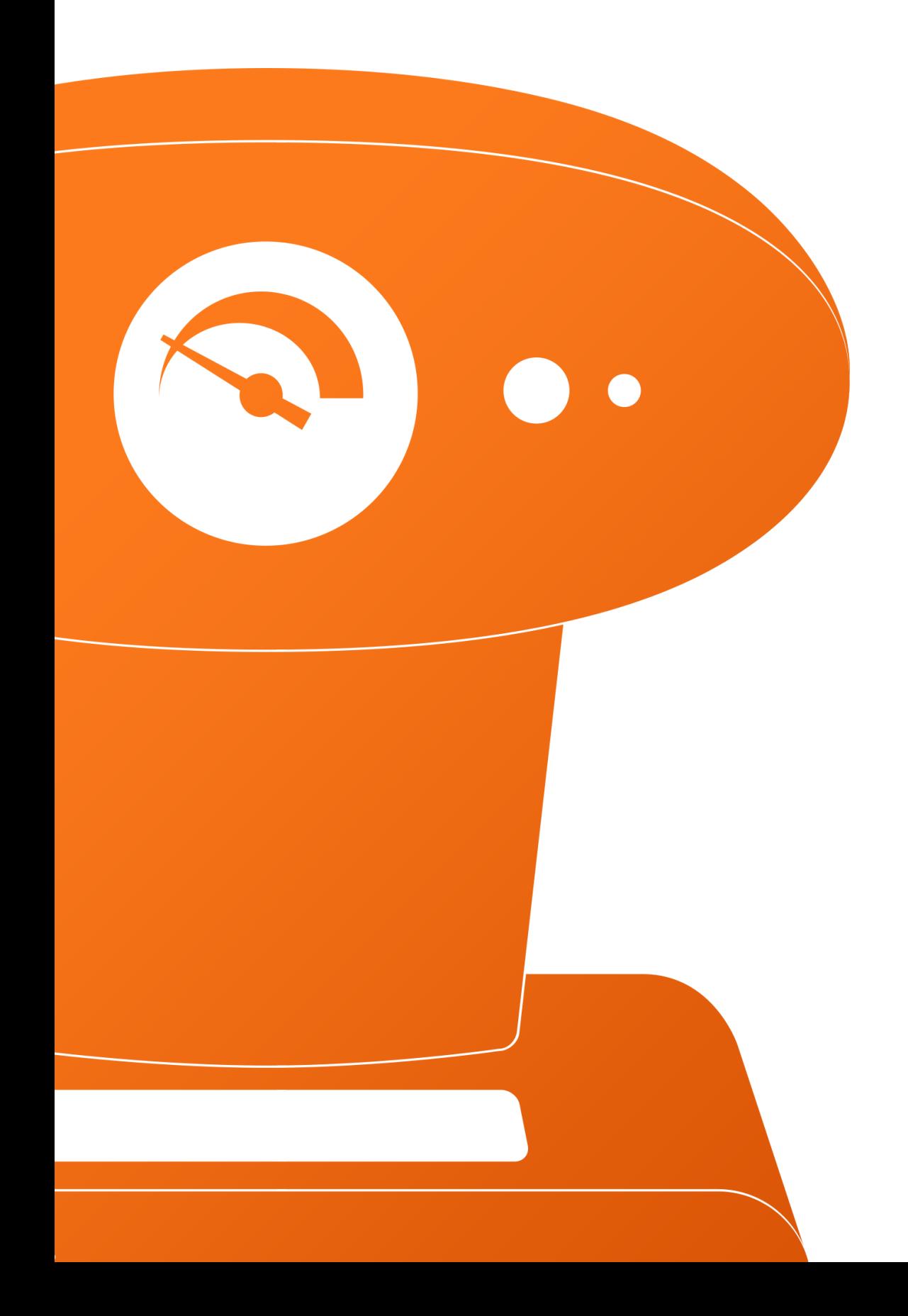

Cappuccino +

## Good Practices

#CappCon2016

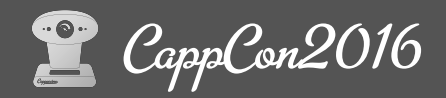

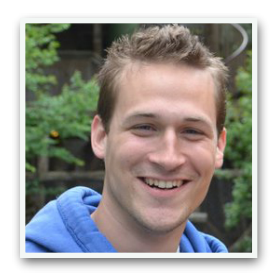

### **Christophe Serafin**

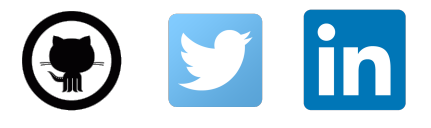

• Software Engineer at **Nuage Networks** <http://nuagenetworks.net/>

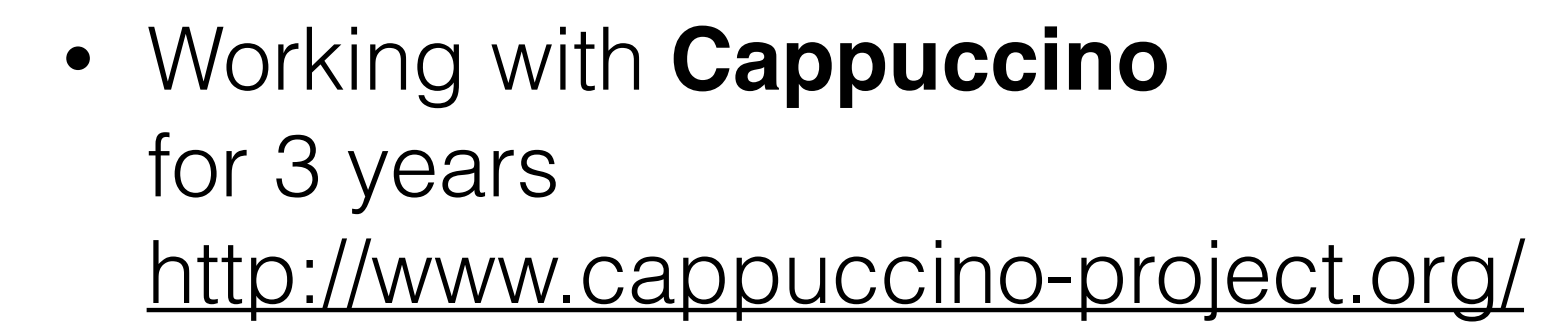

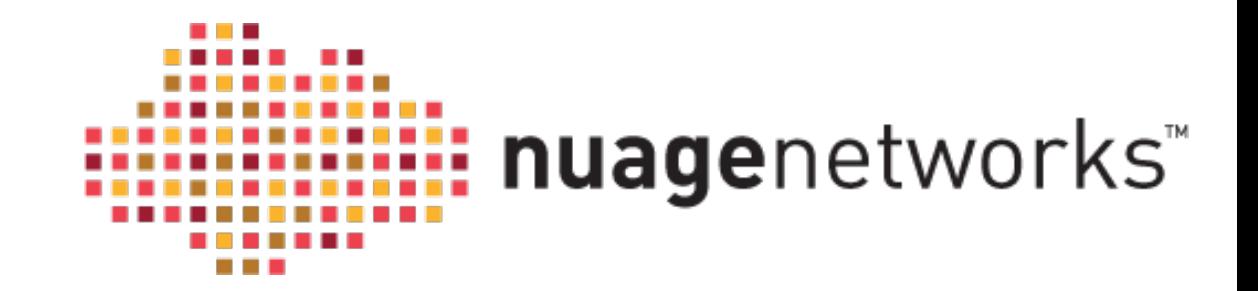

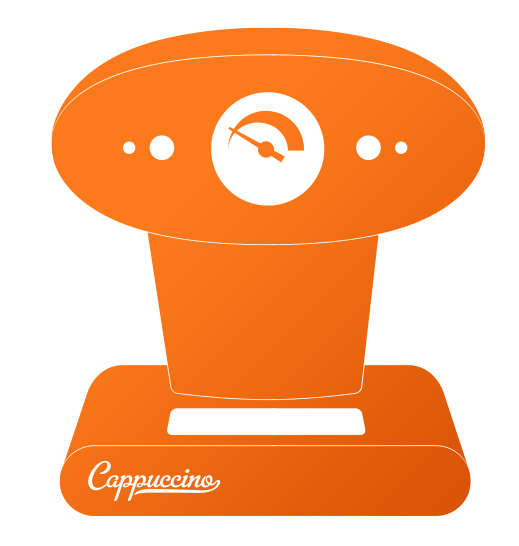

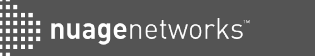

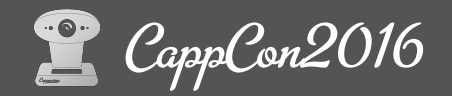

### Summary

- Structure & Organization of a big application
- Use Git submodules for libraries
- Cappuccino environments
- Organize your xib files
- Compile & deploy an application

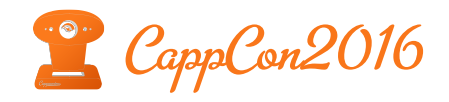

### Structure & Organization of a big application

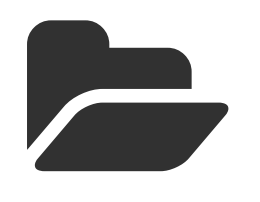

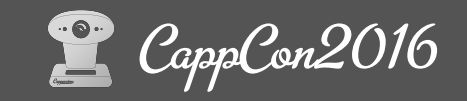

### Organize your files

• Keep folder hierarchy **simple**

nuagenetworks

- 1. Models define your object & relations
- 2. Resources holds your .xib files and images
- 3. ViewControllers Define your controllers
- 4. Libraries Contains all external libraries
- 5. Frameworks Symlink or copy from your \$CAPP\_BUILD
- Create **generic** folders if necessary

*Examples: DataViews, Associators, Abstracts etc.*

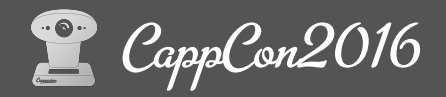

### Organize your files

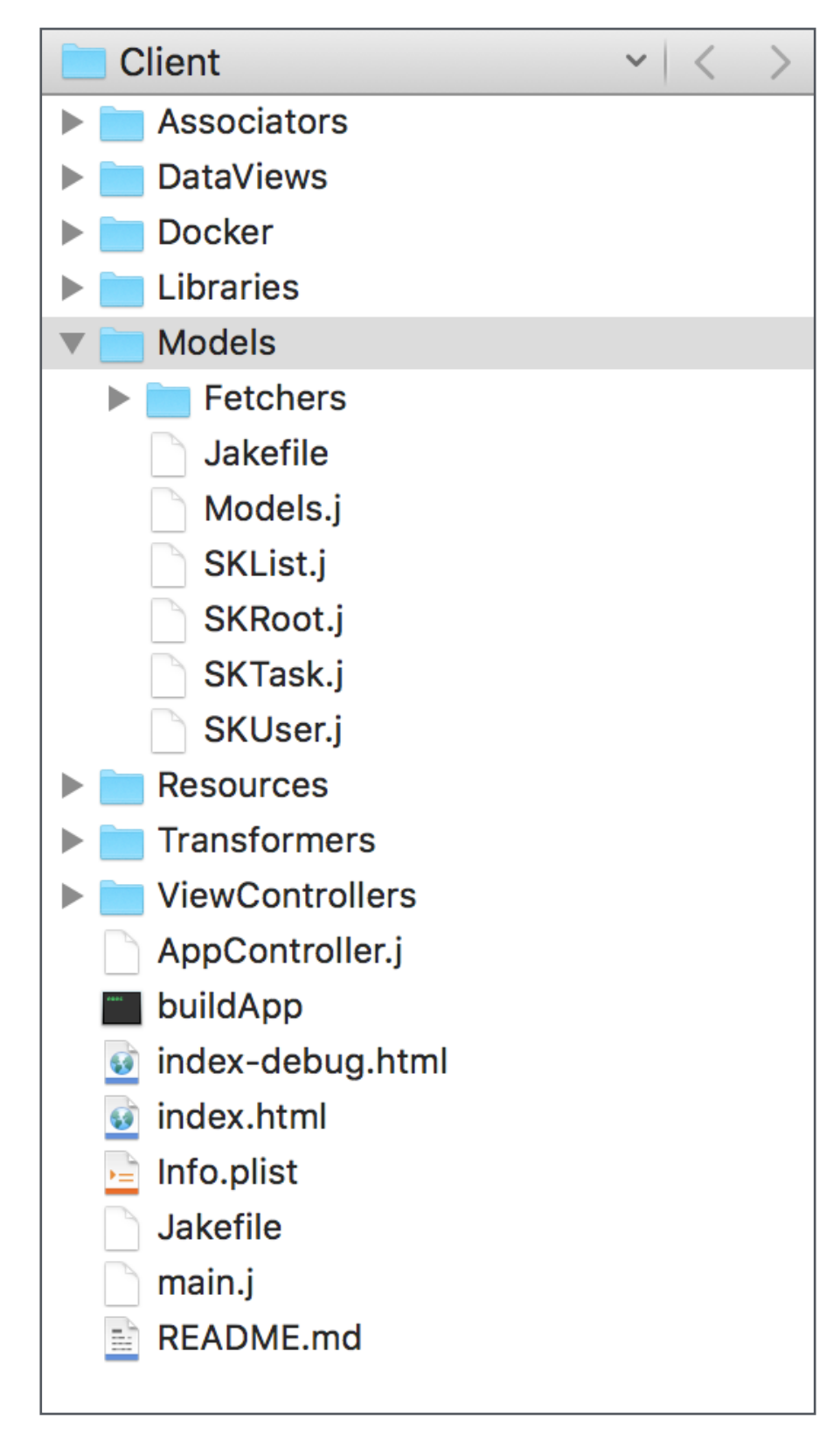

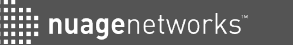

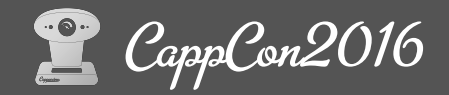

#### Gather your files

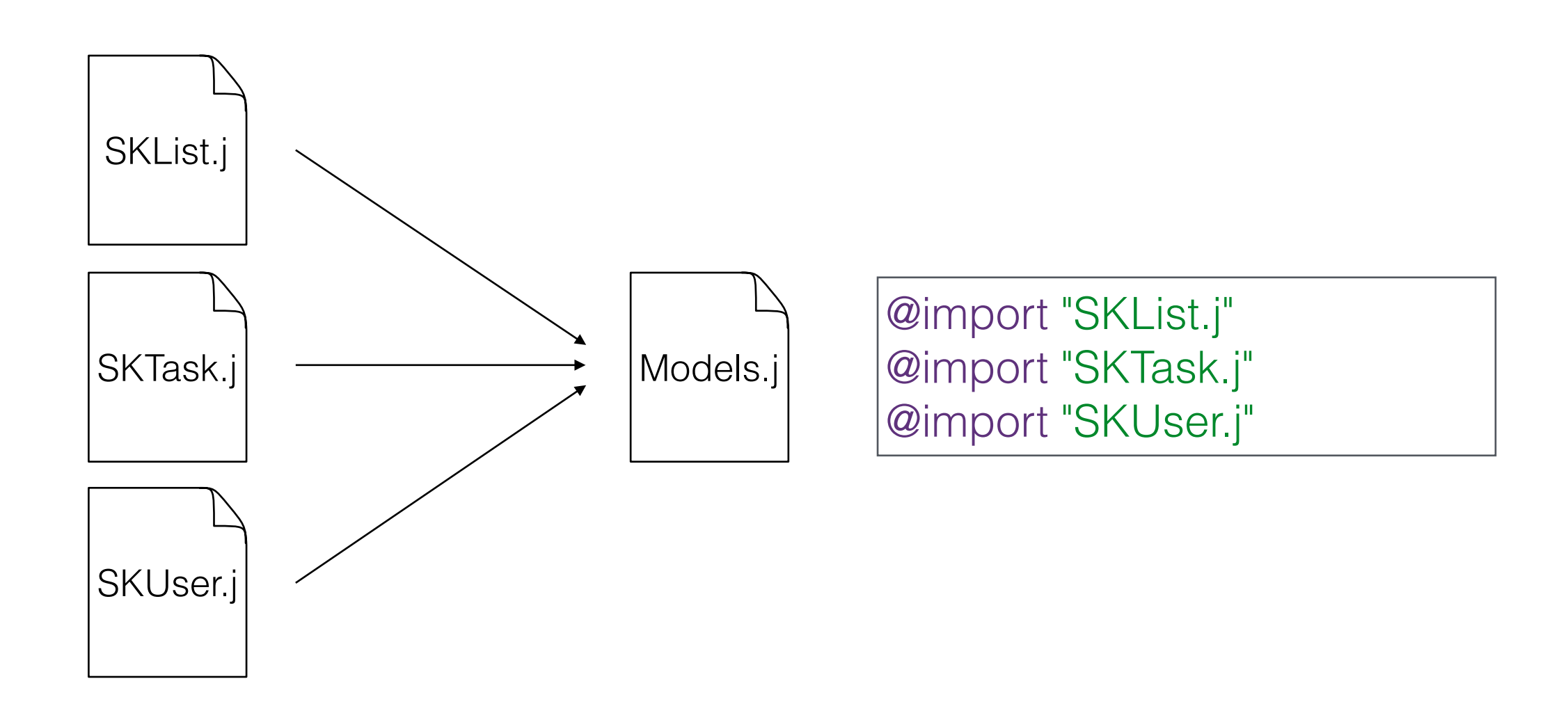

<https://github.com/nuagenetworks/monostack-example/tree/master/Client>

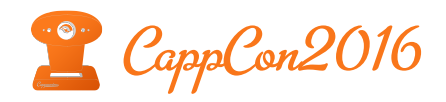

### Git Submodules

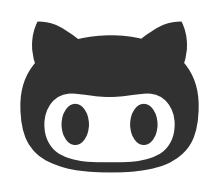

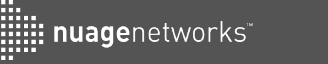

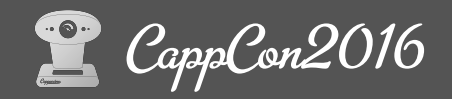

#### Libraries

- Improves **reusability**
- Use them as **submodules** in your application
- Open your mind and **share** your code to the community

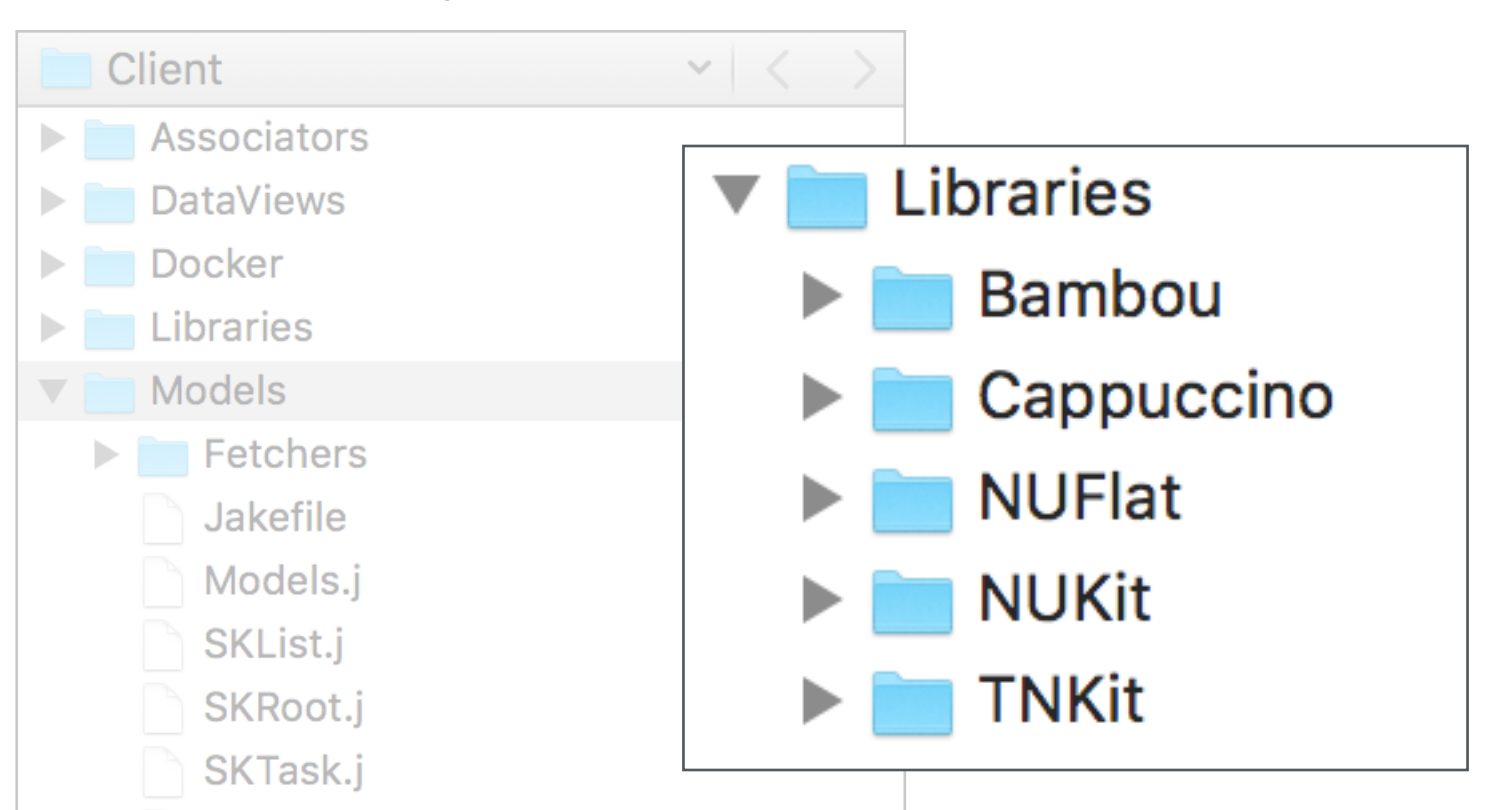

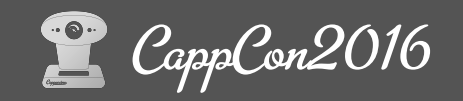

### Advantages

• Submodule is represented as a **commit hash** in your code

> \$ git status On branch master Your branch is up-to-date with 'origin/master'.

**nuage**networks

Changes not staged for commit: (use "git add <file>..." to update what will be committed) (use "git checkout -- <file>..." to discard changes in working directory) (commit or discard the untracked or modified content in submodules)

modified: Libraries/NUKit (modified content)

• Link your code to a specific branch or version of a library to manage **multiple versions** of your product

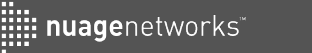

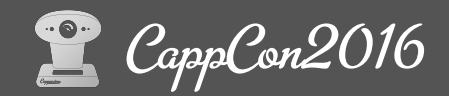

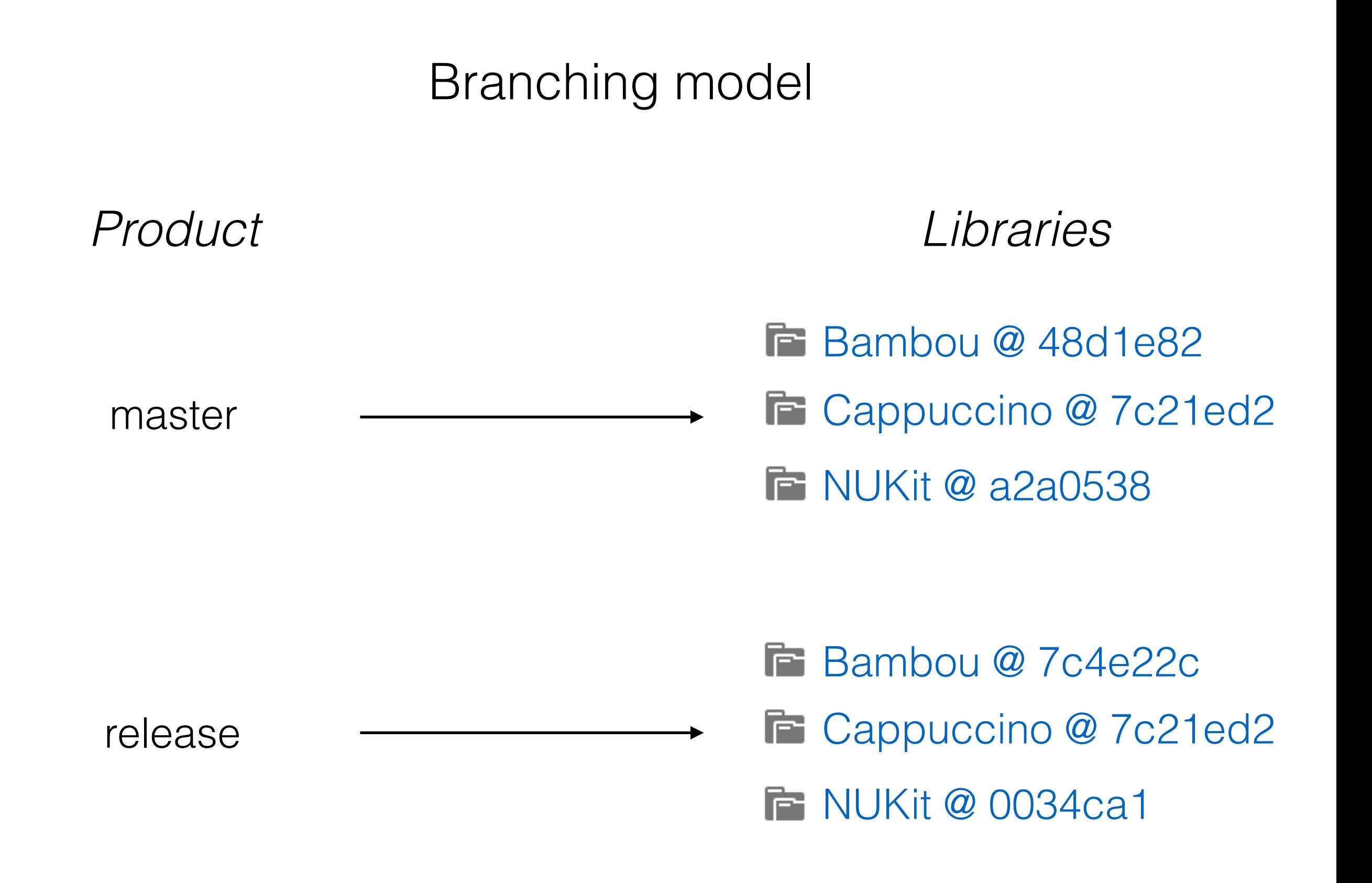

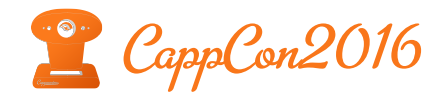

### Cappuccino Environments

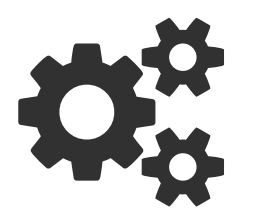

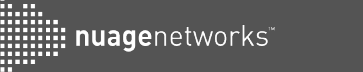

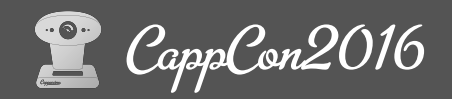

### Cappuccino Environments

- Create a **dedicated** environment for each branch of your code
- Works exactly the same as **virtualenv** for python
- capp\_env command installed with Cappuccino

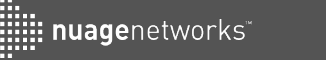

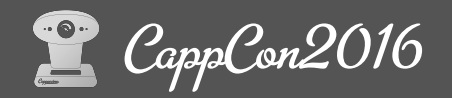

#### Set up your environments

// Add cappenvs environments at your product root level \$ mkdir .cappenvs \$ mkdir .cappenvs/environments \$ cd .cappenvs/environments

// Create an environment for master and release branches \$ capp\_env -p master \$ capp\_env -p release

// Activate an environment will update your current PATH \$ cd master \$ source bin/activate

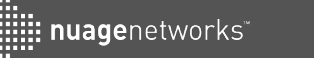

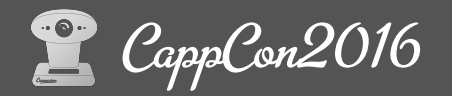

### Auto-Cappenvs

Script to switch from an environment to another depending on the current branch of your code

\$ cd Client (master)\$

(master)\$ git co release Switched to branch 'release'

(release)\$ git co master Switched to branch 'master'

(master)\$

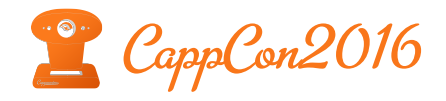

### Organize your xib files

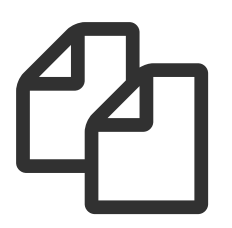

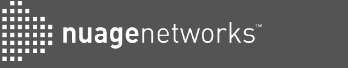

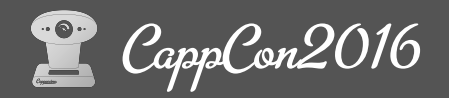

### Shared Views

- Certain **view parts** can be used multiple times in your product
- **Reduce cib files** that should be loaded in your application
- Gather shared views in a **single xib file**

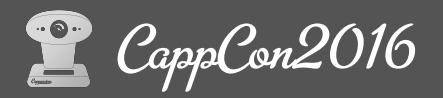

#### Shared Views

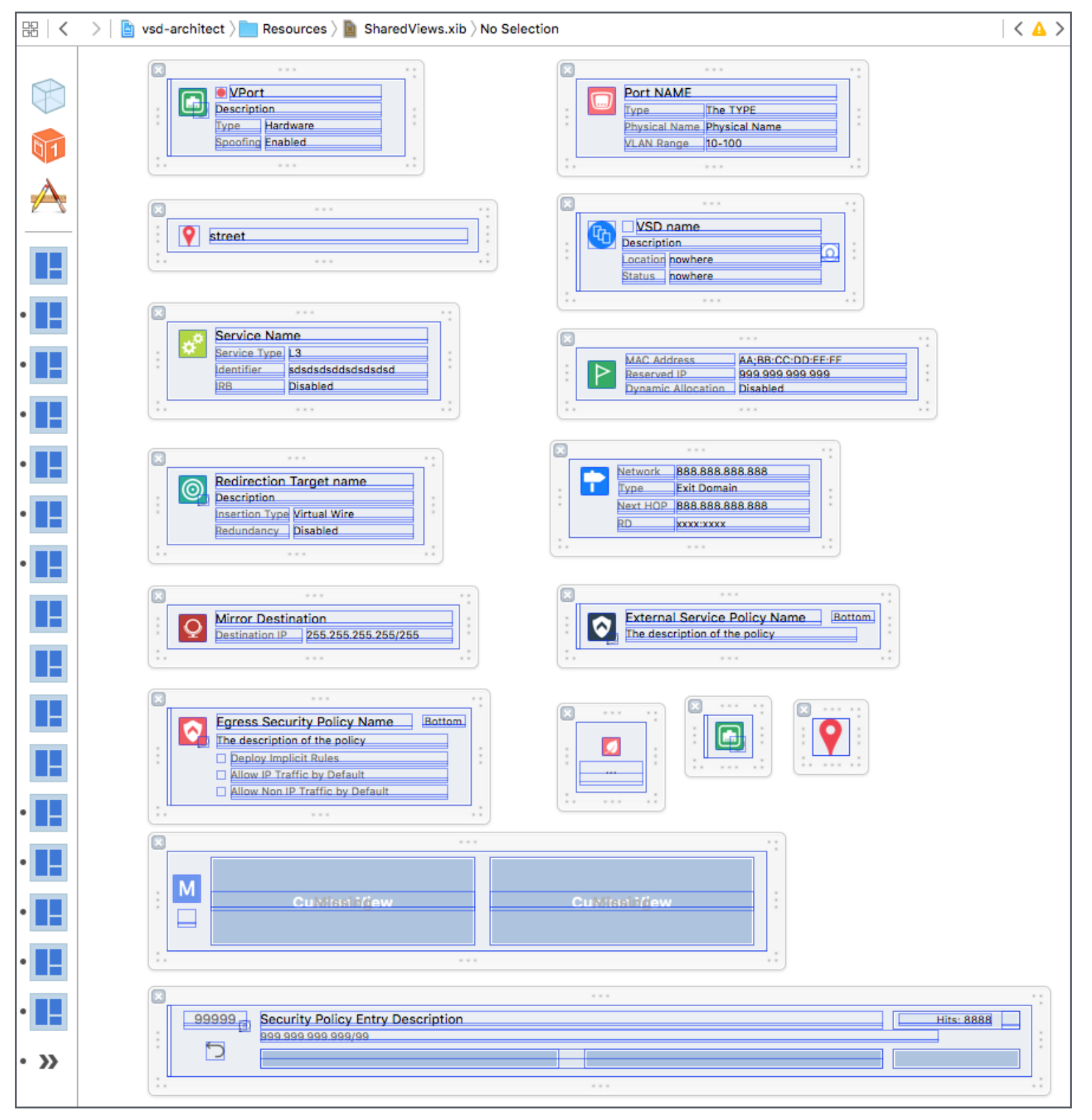

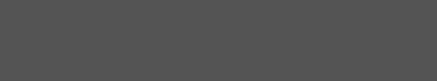

CappCon2016

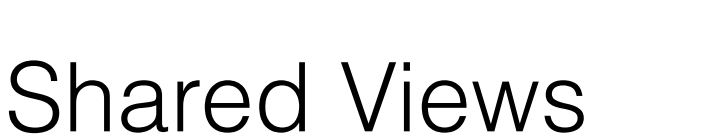

- Create a CPViewController that contains multiple CPView
- Declare an @outlet in an object that inherits from AbstractDataViewLoader (NUKit)

: nuagenetworks

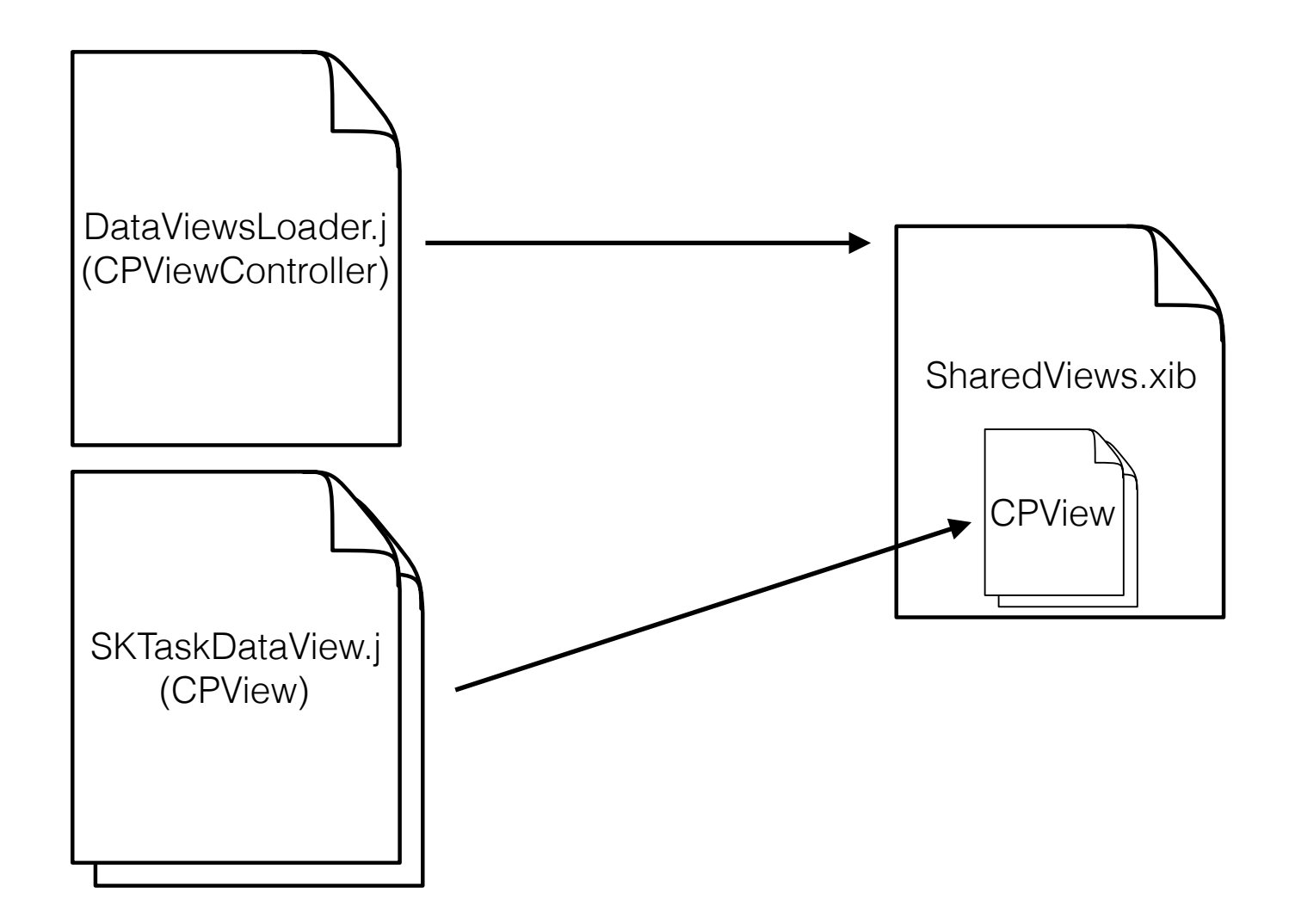

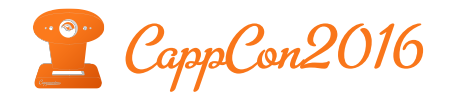

### Compile & Deploy an application

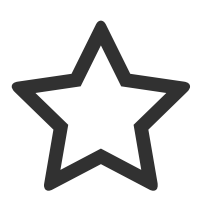

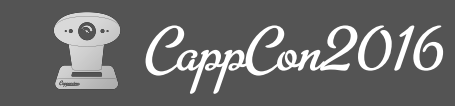

### Compile & Deploy

• **objjc** is transforming Objective-J code to Javascript (extention .o)

**nuage**networks

- **flatten** creates a single-compiled file for the whole application (extension .sj)
- **press** tries to reduce the size by removing the unused parts
- **jake deploy** is doing everything for you !

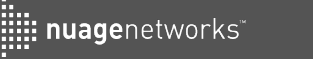

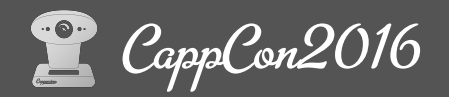

#### Jake

• jake install

*Builds and installs Cappuccino into the directory \$CAPP\_BUILD*

#### • jake debug / release

*Builds the debug / release version and place the generated files in Build subdirectory*

#### • jake clean

*Cleans the Build subdirectory* 

### • jake deploy

*Builds the release version and run the tool chain to provide an optimized version of the application (Build/Deployment/\*.ready)*

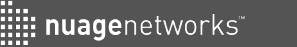

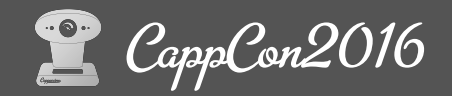

### buildApp Script

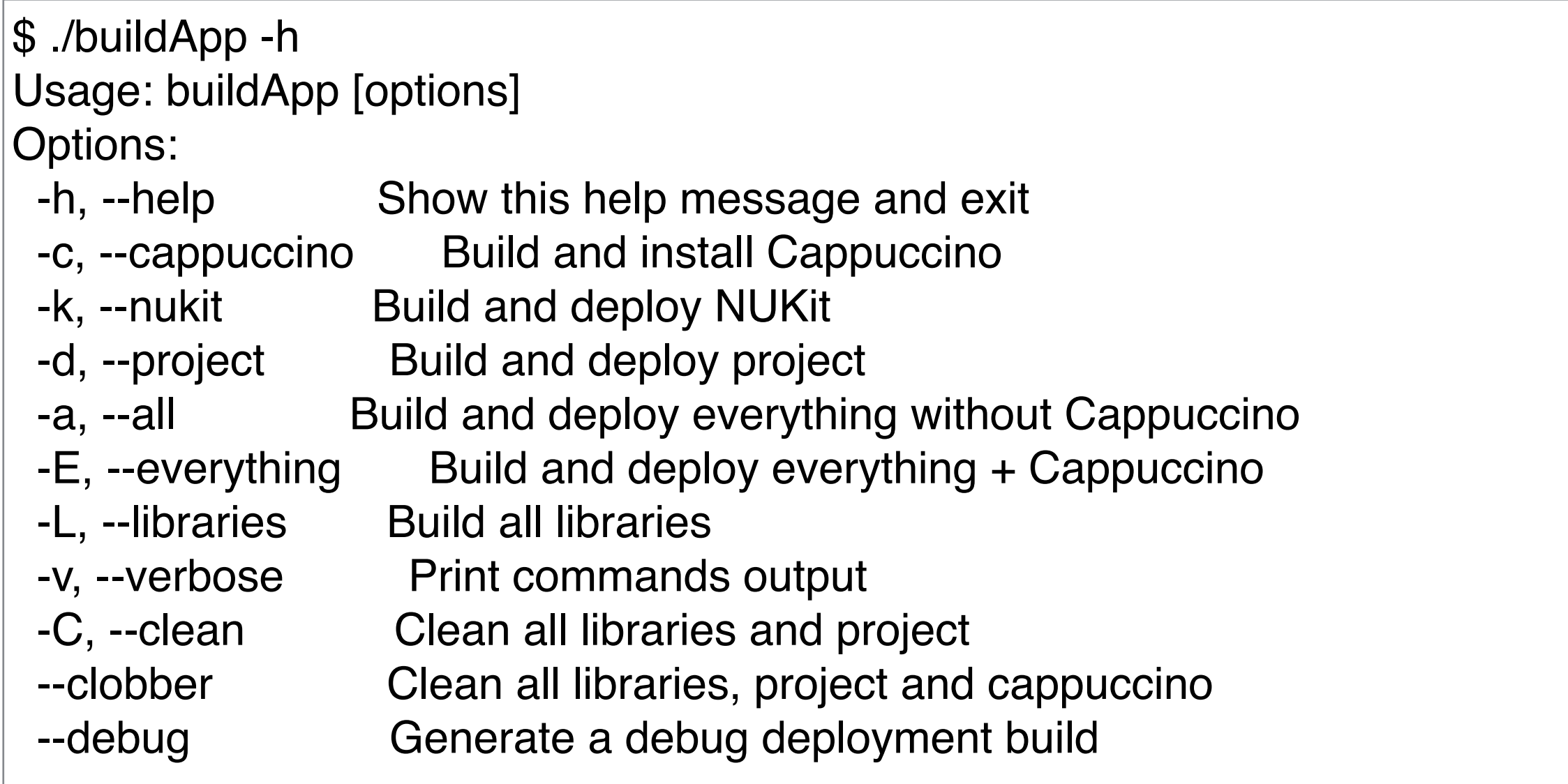

<https://github.com/nuagenetworks/nukit/tree/bambou/Tools/nukit>

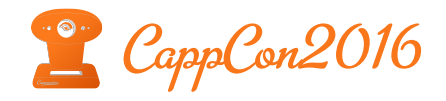

## Other Tips **P**

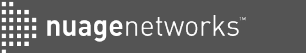

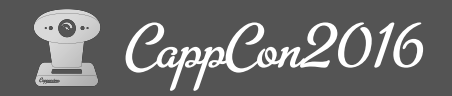

#### lips

• Organize your code using **pragma** sections

#pragma mark - #pragma mark Initialization | API | Utilities | Actions | Overrides | Delegates

- Create and respect a naming **convention**
	- @outlet **field**Name
	- @implementation **SK**Task
	- (*CPArray*)permissionsForObject:(*id*)anObject
	- (*@action*)changeCheckboxStatus:(*id*)aSender
- Write **conditions** as variables

var shouldHide = [user hasAuthorization]  $\&&$  ([anObject isValid] || [anObject address

[buttonCountry setHidden: shouldHide];

• Define **delegates methods** to provide a flexible API [\_delegate moduleContext:self **will**ManageObject:\_editedObject]; // …

[\_delegate moduleContext:self **did**ManageObject:\_editedObject];

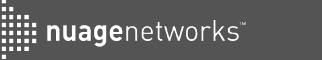

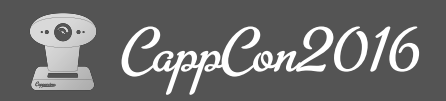

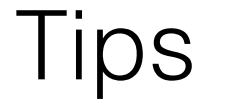

- Use **User Defined Runtime Attributes** to avoid @outlet declaration
- Optimize your medias Create a **Flat Theme** and use **imageOptim**
- Avoid **xib conflicts**
- **Git ignore** autogenerated files *Frameworks, cib, Build…*
- **Never** write @import <AppKit/AppKit.j>
- Join us on **Gitter** and follow **Cappuccino News**

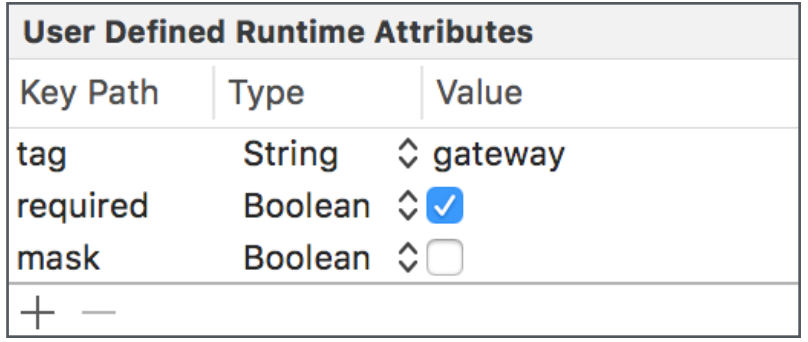

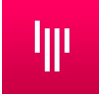

# Thanks ! #CappCon2016

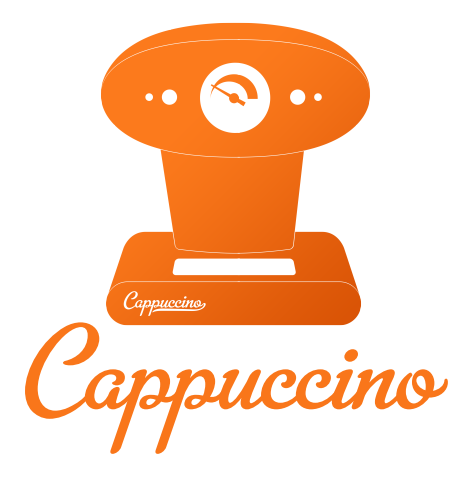

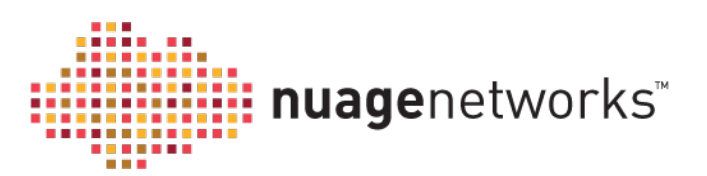